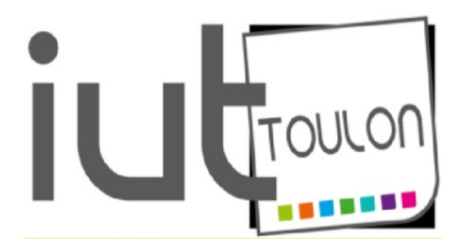

Département Génie Électrique et Informatique Industrielle

# INTERNET

# DES

# **OBJETS**

SUJET DE TRAVAUX PRATIQUES

21 février 2019 - 20:13:32

Michel GRIMALDI

# Table des matières

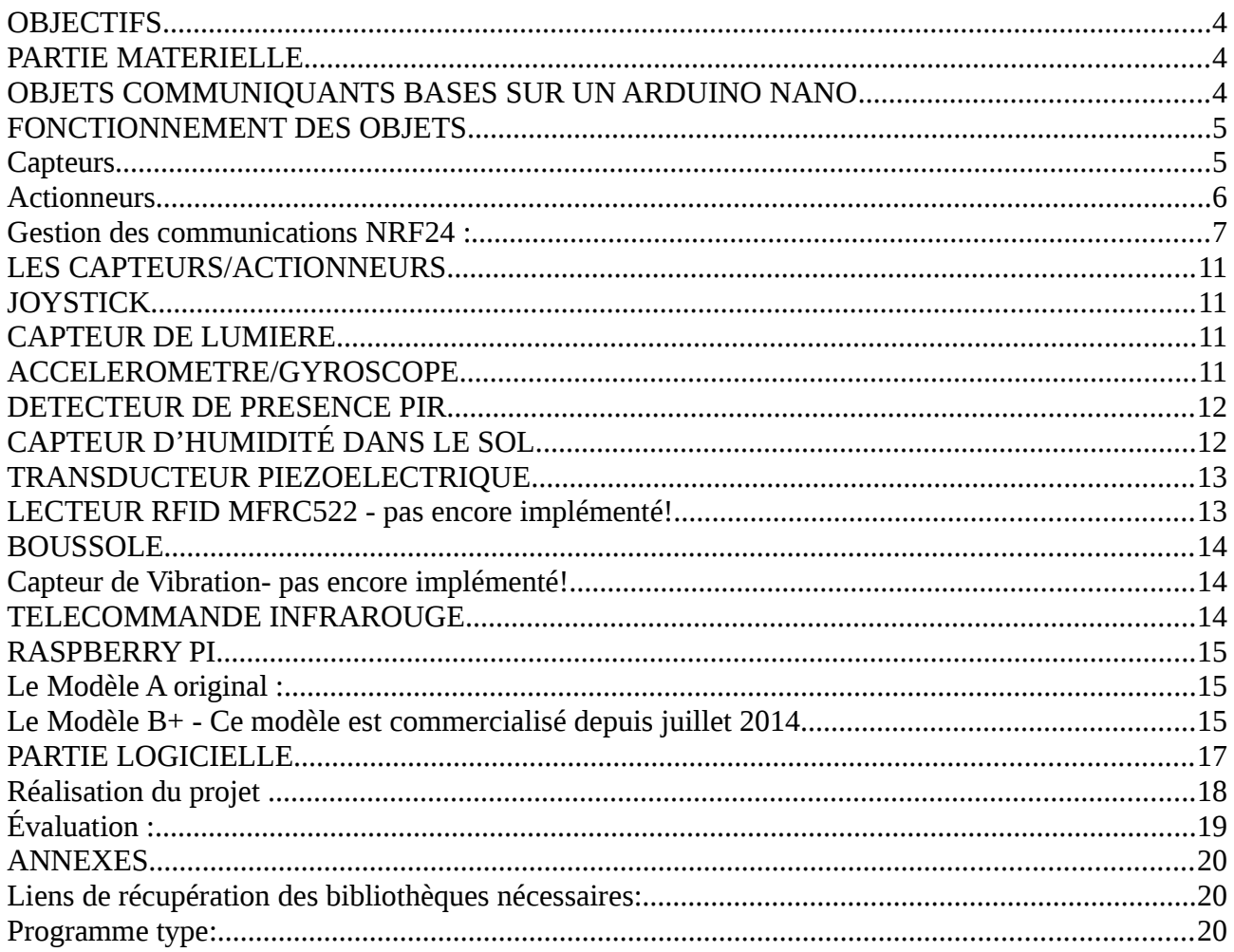

# Index des illustrations

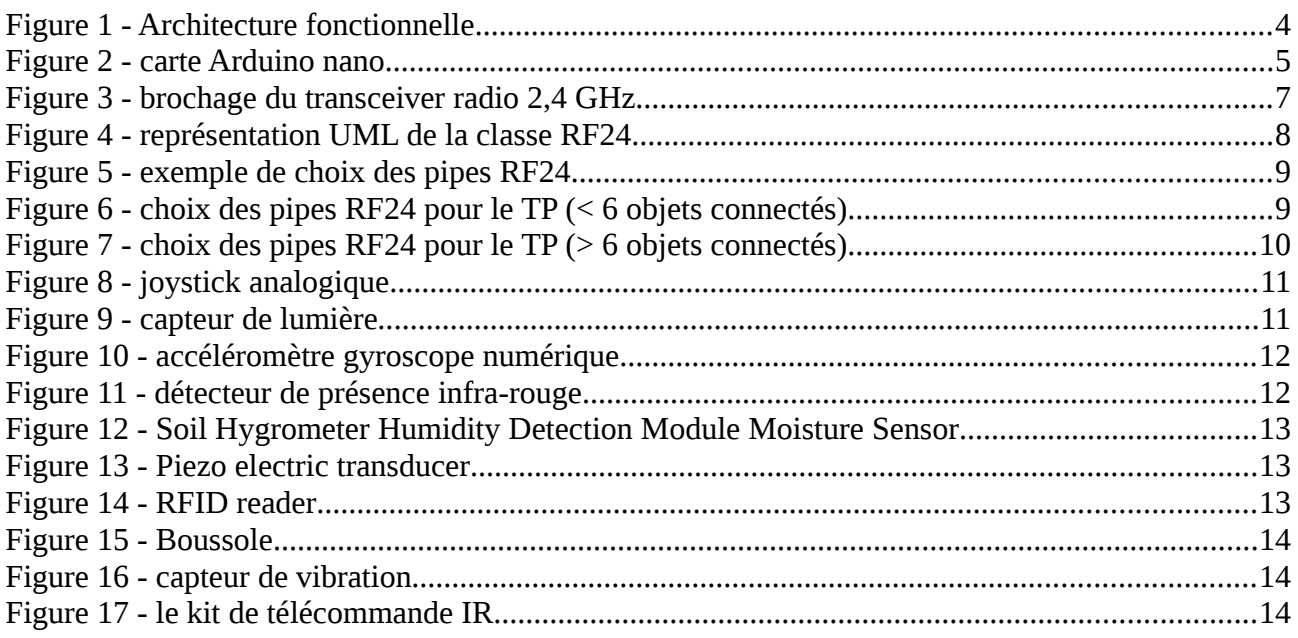

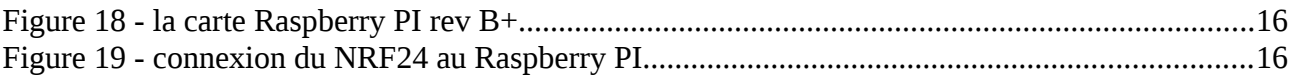

# Index des tableaux

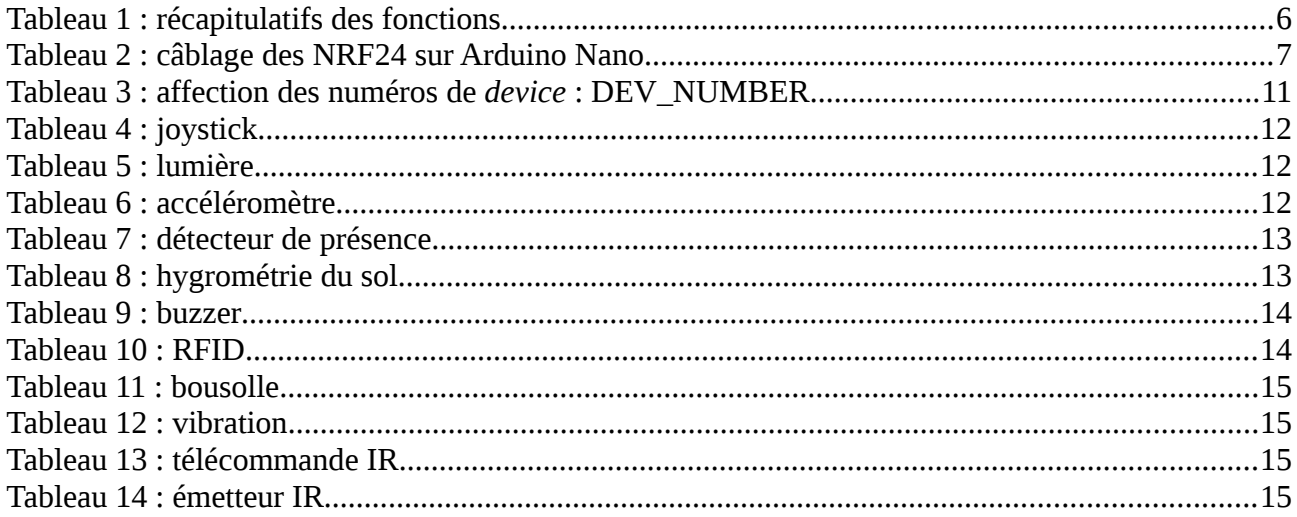

# <span id="page-3-0"></span>**OBJECTIFS**

Il s'agit d'illustrer une technologie proche de l'internet des objets en utilisant des composants préexistants et connus par les étudiants du département GEII.

Les objets, basés sur une carte Arduino Nano, sont connectés à un concentrateur, Raspberry PI, par le biais d'une liaison hertzienne à 2,4 GHz, transmetteurs NRF24.

Le concentrateur est connecté au réseau local, internet en vrai grandeur, par le biais d'une interface Ethernet. Un serveur MQTT assure la distribution des informations à l'ensemble des machines du réseau.

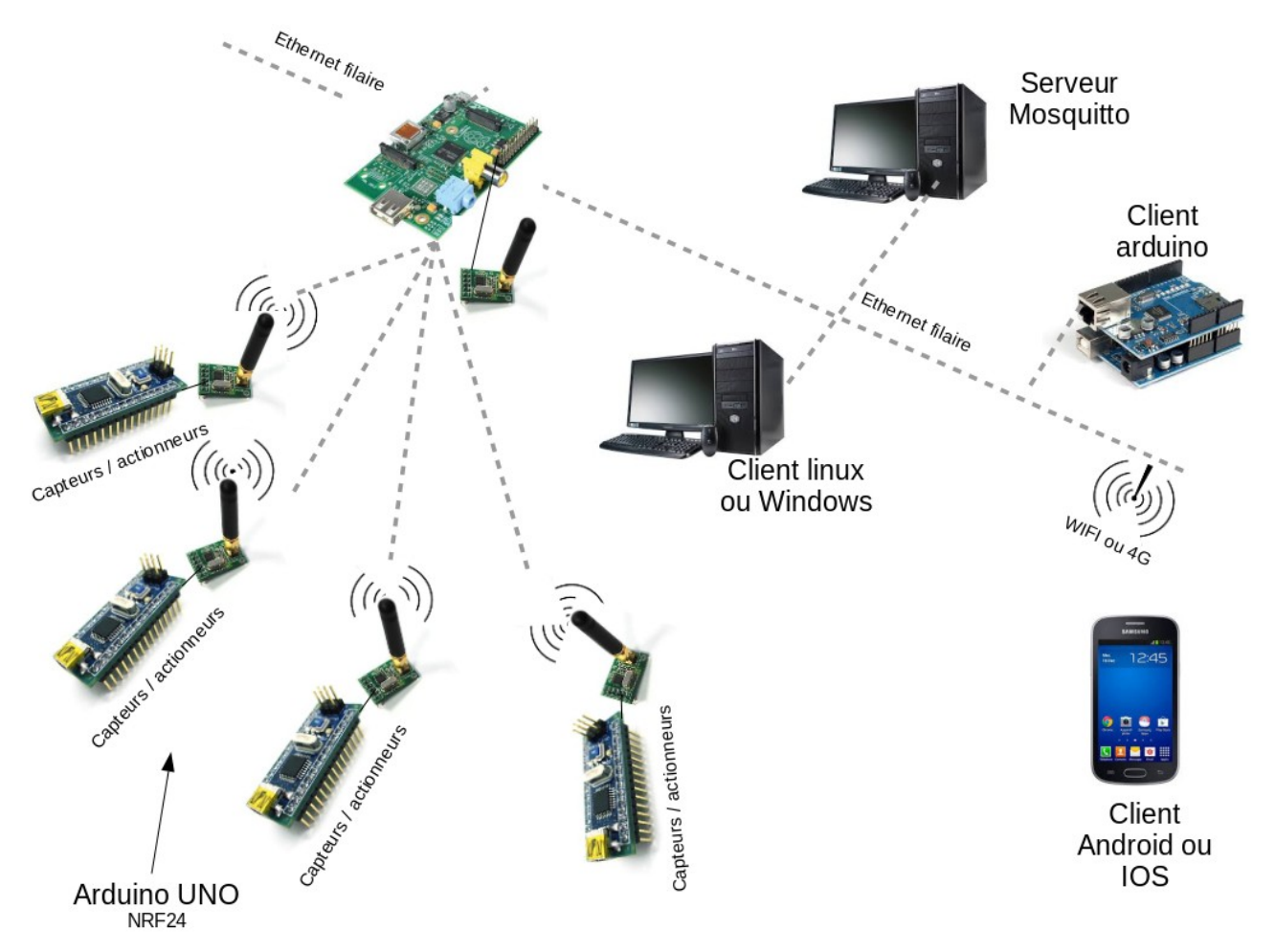

Figure 1 - Architecture fonctionnelle

# <span id="page-3-2"></span>**PARTIE MATÉRIELLE**

#### <span id="page-3-1"></span>**OBJETS COMMUNICANTS BASES SUR UN ARDUINO NANO**

L'Arduino Nano est une petite carte complète à micro-contrôleur, basée sur la puce ATmega328. Il a plus ou moins les mêmes fonctionnalités que l'Arduino UNO, mais se présente dans un format différent ; il fonctionne avec un câble USB Mini-B.

L'Arduino Nano dispose d'un certain nombre de moyens pour communiquer avec un ordinateur, un autre Arduino, ou d'autres microcontrôleurs. L'ATmega328 fournit un port UART TTL (5V), qui est disponible sur les broches numériques 0 (RX) et 1 (TX). Un FT232RL FTDI permet une communication série via le port USB en utilisant les pilotes FTDI (inclus avec le logiciel Arduino). Le RX et TX LED sur la carte clignote lorsque des données sont transmises via la puce FTDI et la connexion USB (mais pas pour la communication série sur les broches 0 et 1).

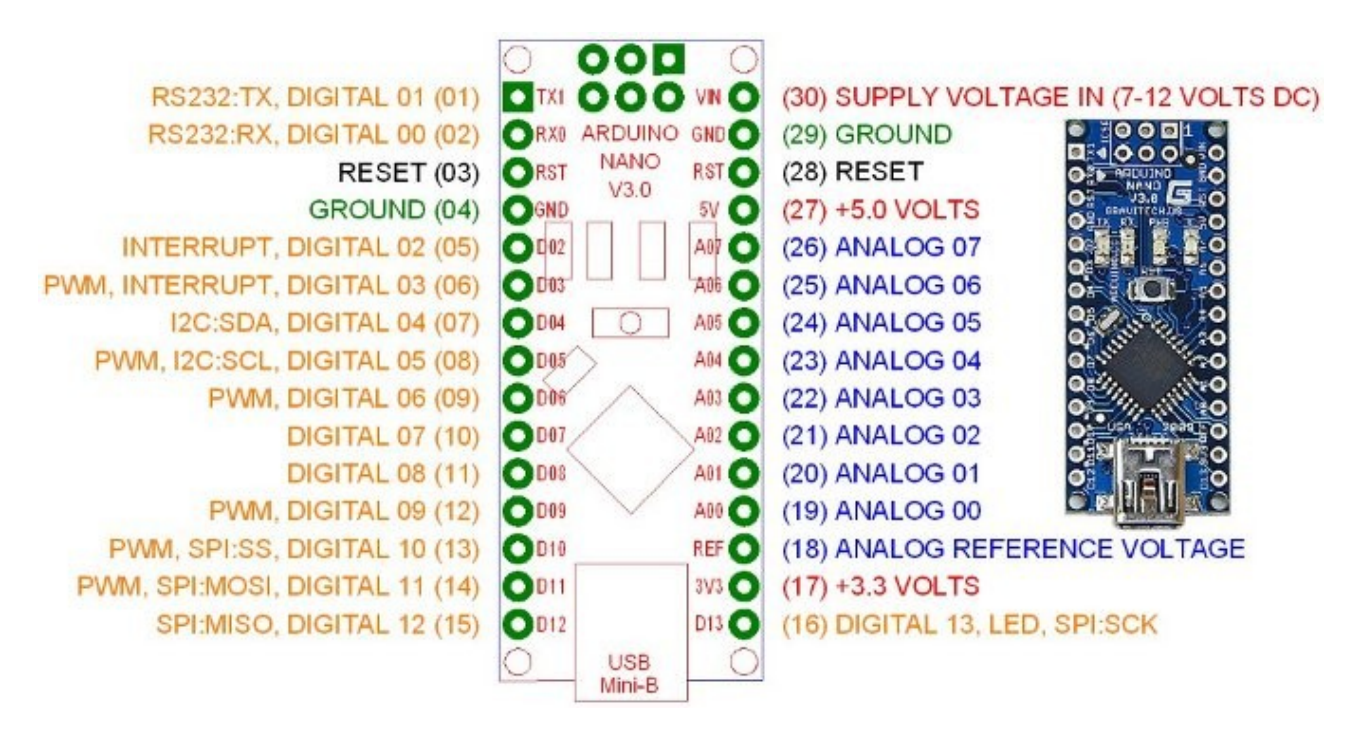

<span id="page-4-2"></span>Figure 2 - brochage de la carte Arduino Nano

# <span id="page-4-1"></span>**FONCTIONNEMENT DES OBJETS**

#### <span id="page-4-0"></span>*Capteurs*

Chaque objet connecté, équipé d'un ou plusieurs capteurs/actionneurs, émettra régulièrement ou lors d'événements de déclenchement spécifiques des trames sur le *tranceiver* NRF24. Ces trames contiennent les données qu'il est susceptible de délivrer (la température, la lumière, .etc..). Chaque trame est constituée d'une suite de caractères (32 au maximum) ayant la structure suivante :

# **tttt/ii;ddd,...,ddd**

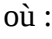

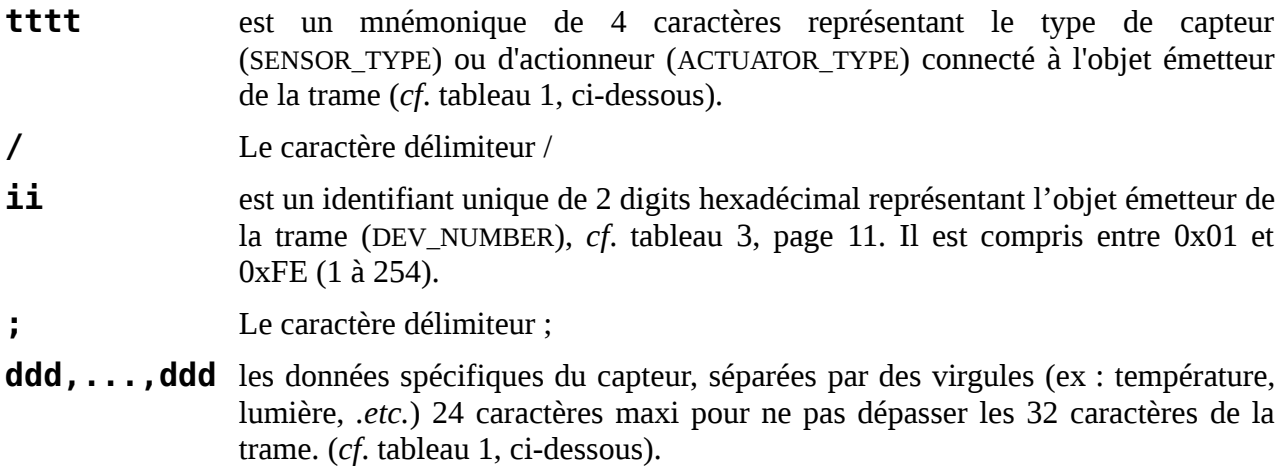

#### *Exemples* :

## **text/03;22.3,19.7,25.0**

L'objet n°3 envoie une information de température extérieure de 22,3°, min=19,7°, max=25.0°

## **joys/04;345,200,off**

L'objet n°4 envoie une position de joystick : x=345, y=200, bouton non appuyé.

## **ligt/01;145**

L'objet n°1 envoie une information de lumière de 145 lux

Un même objet peut envoyer des informations de plusieurs types (ex : température et lumière).

<span id="page-5-0"></span>*Actionneurs*

Tous les objets sont équipés d'un ou plusieurs actionneurs, dont une led RGB connectée au microcontrôleur. L'état de ces actionneurs devra être modifié à la réception d'une trame équivalente à la précédente, dans laquelle le champs de données (ddd,...ddd) représente cet état.les trois niveaux de couleur (rouge, vert, bleu) à l'action à effectuer.

Exemple :

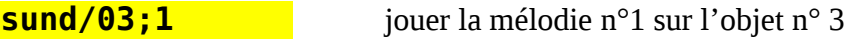

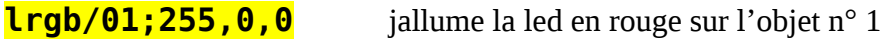

<span id="page-5-1"></span>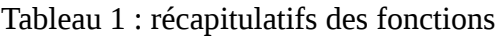

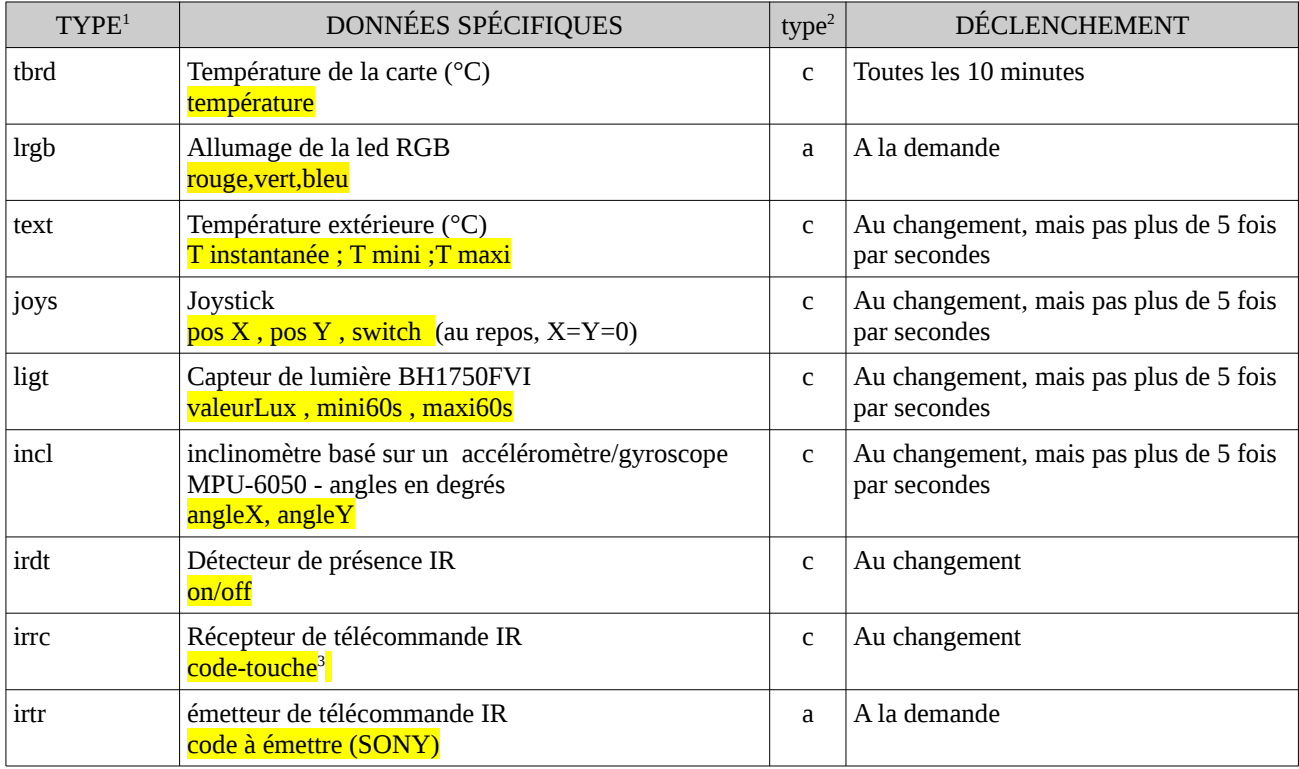

#### <span id="page-5-2"></span>1 **SENSOR\_TYPE** ou **ACTUATOR\_TYPE**

<span id="page-5-3"></span> $2 \quad 'c' = \text{capture}$ , 'a' = actionneur

<span id="page-5-4"></span>3 un caractère parmi: 0, 1, 2, 3, 4, 5, 6, 7, 8, 9, \*, #, L (left), R(right), U(up), D(down), \r(ok)

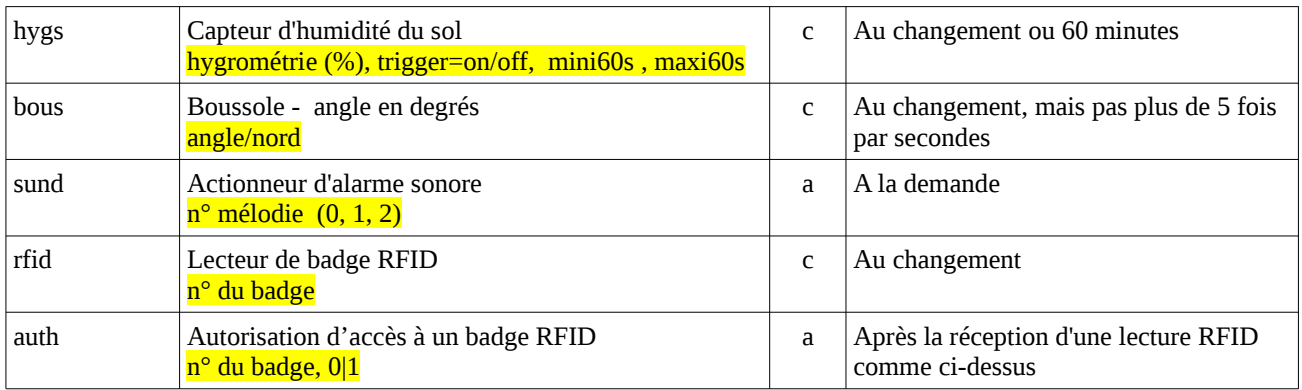

<span id="page-6-0"></span>*Gestion des communications NRF24 :*

Pour les transmissions sans fil entre les différents objets (Arduino nano) et le concentrateur (Raspberry PI), nous utiliserons des transmetteurs Radio 2,4 GHz.

NRF24L01+ 2.4GHz Antenna Wireless Transceiver Module *Data sheet* complète : [https://www.sparkfun.com/datasheets/RF/nRF2401rev1\\_1.pdf](https://www.sparkfun.com/datasheets/RF/nRF2401rev1_1.pdf)

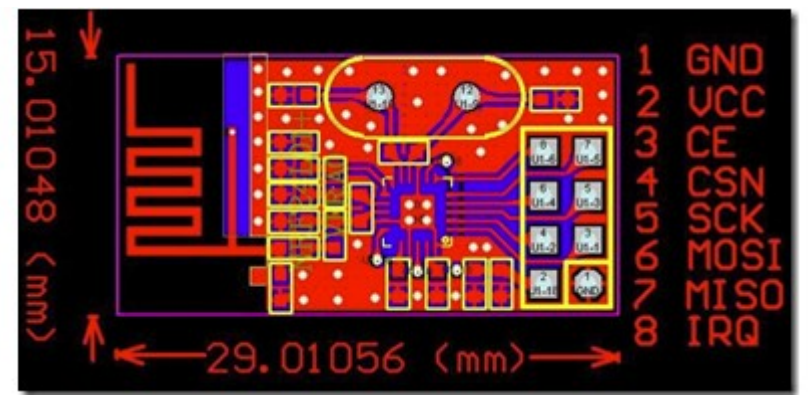

Figure 3 - brochage du *transceiver* radio 2,4 GHz

Le câblage des transmetteurs NRF24 et donné au tableau [2,](#page-6-1) ci-dessous.

Attention: les repères entre parenthèses correspondent aux numéros de broche de la carte Nano, – *cf.* figure [2,](#page-4-2) page [5,](#page-4-2) pour avoir la correspondance avec les broches Arduino.

<span id="page-6-1"></span>Tableau 2 : câblage des NRF24 sur Arduino Nano

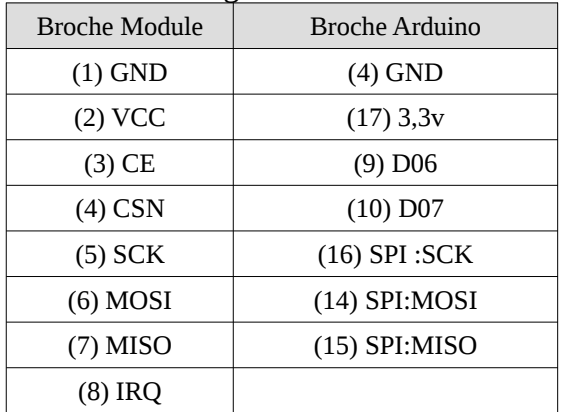

Pour la partie logicielle, vous utiliserez la bibliothèques  $C_{++}$  RF24, téléchargeable sur le WEB, (lien [2](#page-20-4) , page [21\)](#page-20-3). Elles est constituée d'une classe **RF24** définie en UML comme suit:

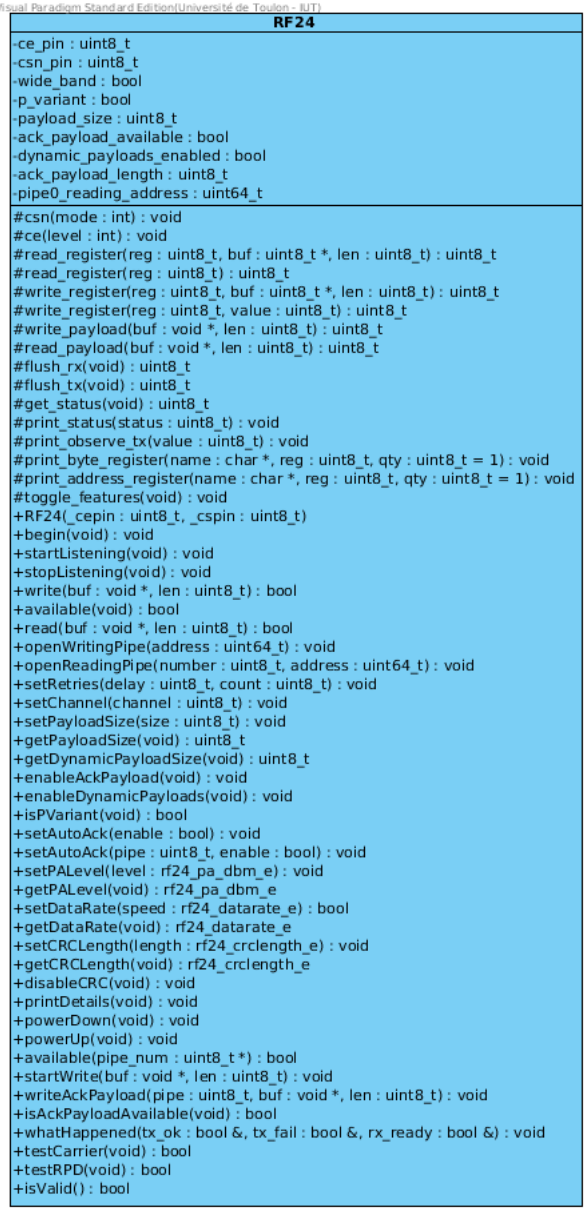

Figure 4 - représentation UML de la classe RF24

Les transmetteurs NRF24 permettent des communications point à point entre deux nœuds par le biais de canaux logiques de transmission appelés *pipes*. Les communications se font sous la forme de trames de 32 octets utiles au maximum (*payload*).

Deux paramètres sont à prendre en compte pour une transmission entre deux points : le canal physique, c'est à dire la fréquence d'émission, et le canal logique, *pipe ;* lorsqu'un émetteur envoie une trame sur un *pipe*, seuls le, ou les récepteurs, « écoutant » ce *pipe* la reçoivent - sur la même fréquence bien entendu.

Logiquement, les *pipes* sont représentés par un mot de 5 octets. Dans le programme c++, une valeur du type entier long non signé sur 64 bits (**uint64\_t**) est utilisée pour cela.

Chaque transmetteur NRF24 possède un *pipe* d'émission (*tx\_pipe*) et 6 *pipes* de réception (*rx\_pipe*), ce qui veut dire qu'il ne peut recevoir des données uniquement de 6 autres transmetteurs – sur un

canal (une fréquence) donné. Dans l'exemple de la figure [20,](#page-16-0) ci-dessous, le transmetteur noté PRX communique avec 6 autres transmetteurs. Vous pourrez remarquer une affectation typique des *pipes*.

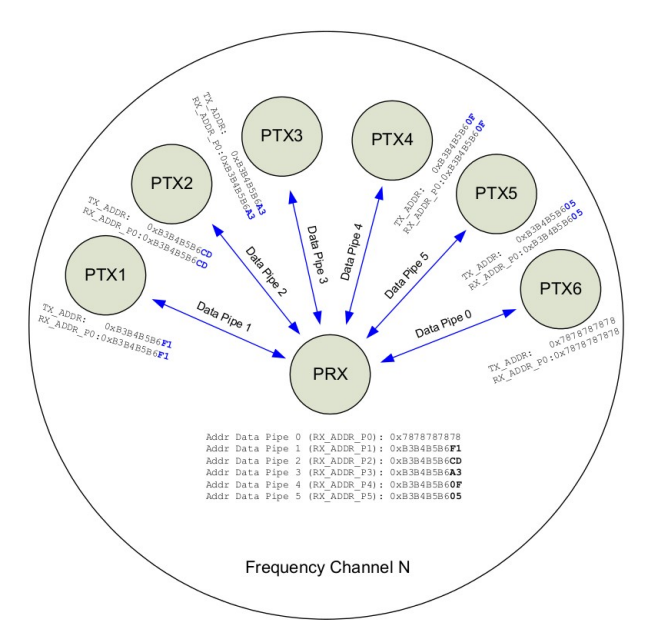

Figure 5 - exemple de choix des *pipes* RF24

Pour ce sujet de TP, si nous nous limitons à 6 objets connectés simultanément, nous vous proposons d'utiliser la répartition suivante, pour les numéros de *device* de 1 à 6 :

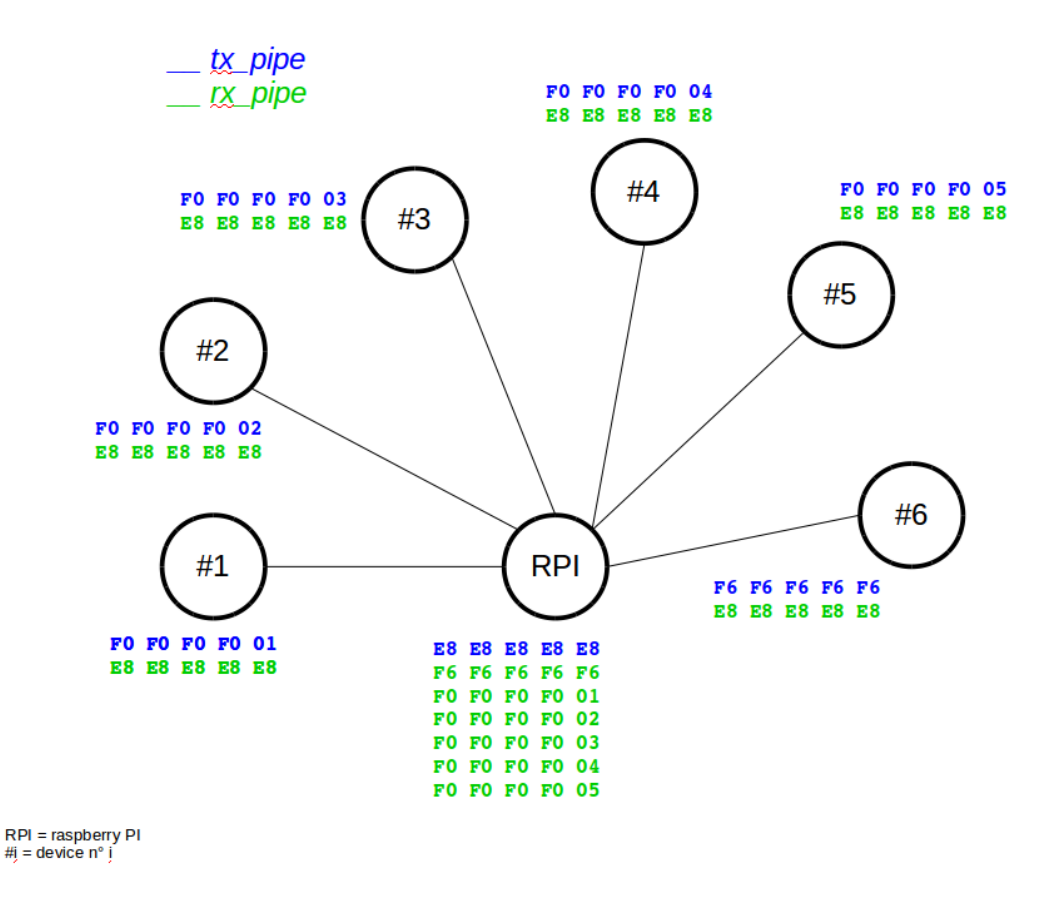

Figure 6 - choix des *pipes* RF24 pour le TP (< 6 objets connectés)

Dans le cas où l'on veut faire communiquer plus de 6 objets<sup>[4](#page-9-0)</sup> il est nécessaire de mettre un transmetteur en « relais » (*meshing*). La répartition suivante sera alors utilisée.

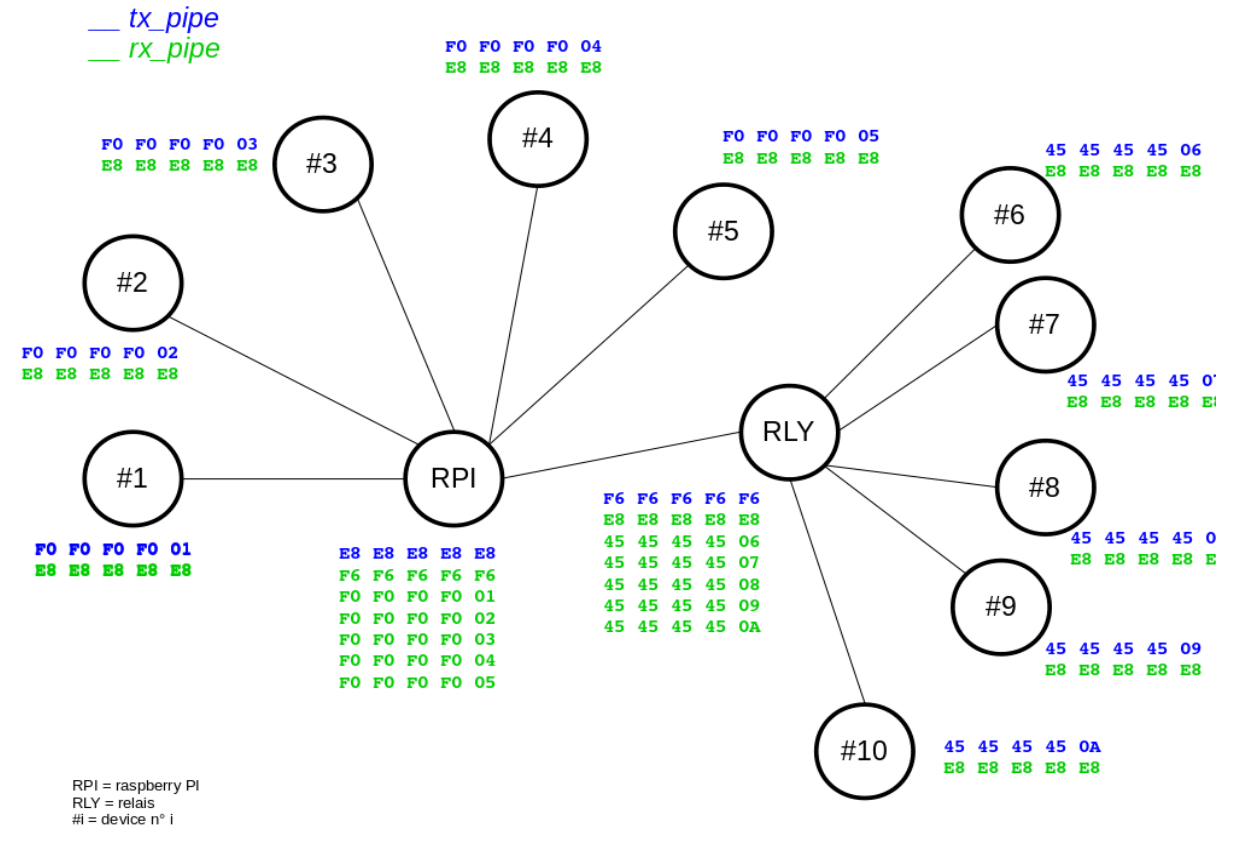

Figure 7 - choix des *pipes* RF24 pour le TP (> 6 objets connectés)

Dans le programme c++, ces deux configurations seront représentées par les lignes suivantes :

```
const uint64 t rxPipe = 0xE8E8E8E8E8LL;
const uint64 t txPipe = (DEV NUMBER <6 ? 0xF0F0F0F000LL | (DEV NUMBER & 0xff) :
                                            0xF6F6F6F6F6LL);
ou, si >6 devices,
const uint64 t rxPipe = 0xE8E8E8E8E8LL;
const uint64\bar{t} txPipe = (DEV NUMBER <6 ? 0xF0F0F0F000LL |
                               (DEV_NUMBER & 0xff) : 
                                            0x4545454500LL | (DEV NUMBER & 0xff));
```
Avec, pour chaque objet connecté, le numéro de *device* (DEV\_NUMBER ), conforme aux tableau [3](#page-10-2) ci-dessous :

<span id="page-9-0"></span><sup>4 -</sup> ceci peut être notre cas s'il y a plus de 12 étudiants par groupe, soit plus de 6 binômes, en même temps.

| DeviceNumber | Objet               |
|--------------|---------------------|
|              | Soil Hygrometer     |
| 2            | Joystick            |
| 3            | Accelerometer       |
|              | IR detector + sound |
| 5            | IR remote           |
| 6            | Light BH1750FVI     |
|              | <b>Boussole</b>     |
| R            | RFID Reader         |

<span id="page-10-2"></span>Tableau 3 : affection des numéros de *device* : DEV\_NUMBER

Une exemple de programme type permettant d'envoyer et de recevoir des données via le NRF4 a été présenté en TD.

Nota: tous les objets connectés devront envoyer une trame avec leur température interne toutes les 10 minutes. La fonction de lecture de la température du cœur est disponible sur le WEB, voir lie[n](#page-20-3) [1,](#page-20-3) annexe page [21](#page-20-3)

## <span id="page-10-1"></span>**LES CAPTEURS/ACTIONNEURS**

Attention: les repères entre parenthèses correspondent aux numéros de broche de la carte Nano et non aux numéros Arduino – *cf.* figure [2,](#page-4-2) page [5,](#page-4-2) pour avoir la correspondance avec les broches Arduino.

#### *LA LED RGB*

La led RGB équipant tous les objets est connectée à trois ports PWM de la carte Arduino nano. Le câblage peut être différents d'un objets à l'autre, voir les tableaux ci-dessous.

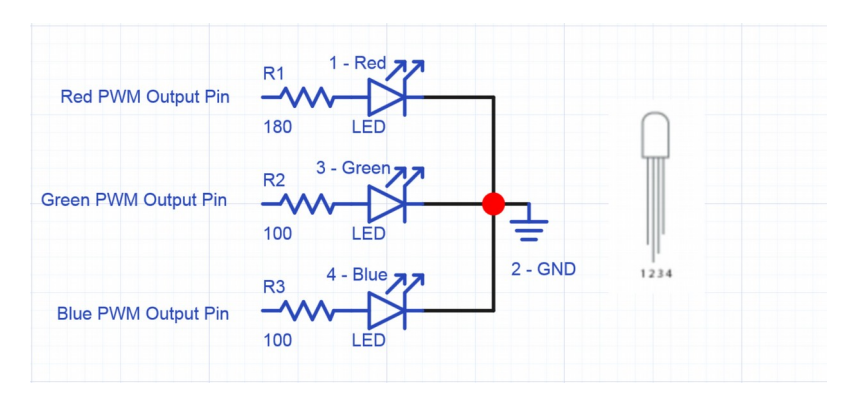

Figure 8 - Câblage de la led RGB

#### <span id="page-10-0"></span>*JOYSTICK*

La lecture du joystick se résume à deux lectures analogiques des valeurs X et Y, et une lecture digitale pour le bouton - le bouton étant directement câblé sur l'entrée, pensez à activer la résistance de *pullup* interne de l'Arduino,

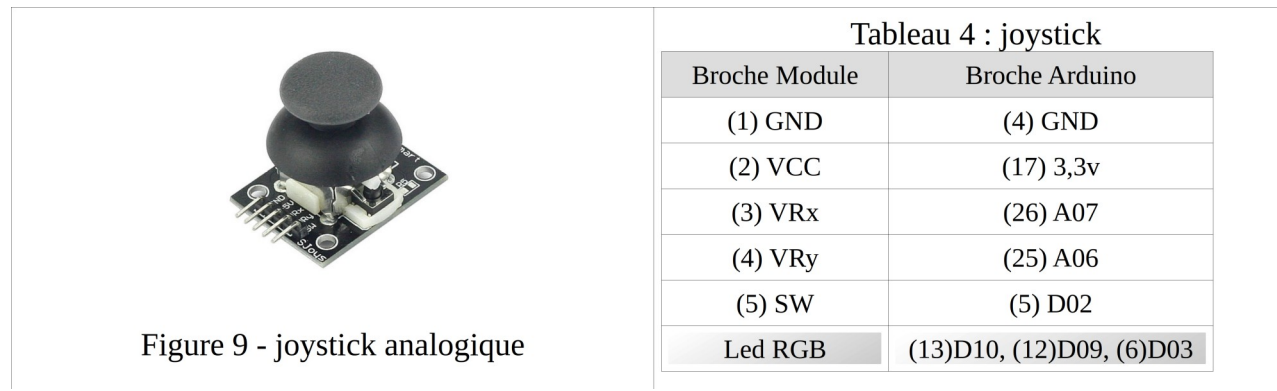

## <span id="page-11-2"></span>*CAPTEUR DE LUMIÈRE*

BH1750FVI Digital Light Intensity Sensor Module. Une classe spécifique est disponible sur le WEB, (lien [5,](#page-20-7) page [21\)](#page-20-6)

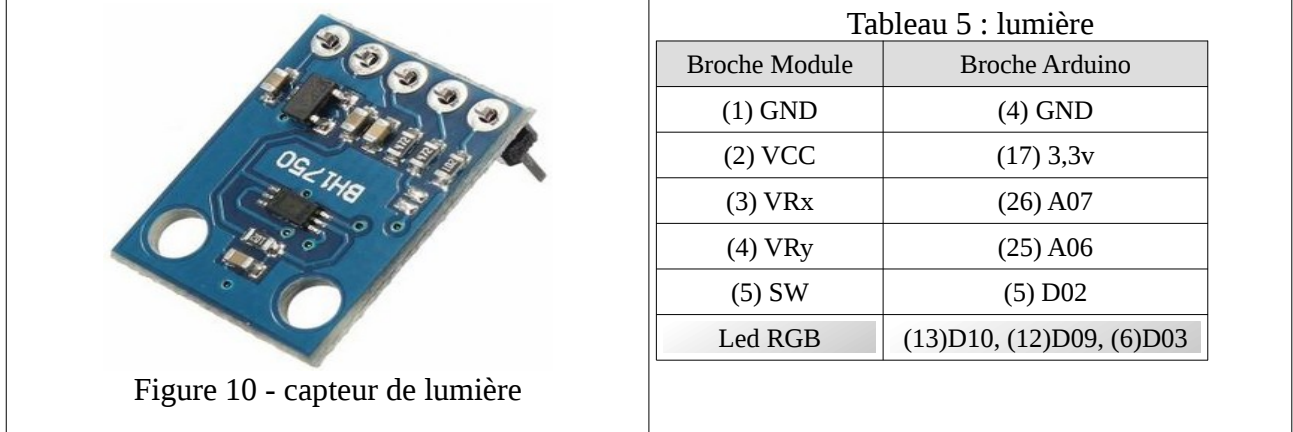

## <span id="page-11-1"></span>*ACCÉLÉROMÈTRE/GYROSCOPE*

6DOF MPU-6050 3 Axis Gyro With Accelerometer Sensor. Une classe spécifique est disponible sur le WEB, (lien [4,](#page-20-5) page [21\)](#page-20-5).

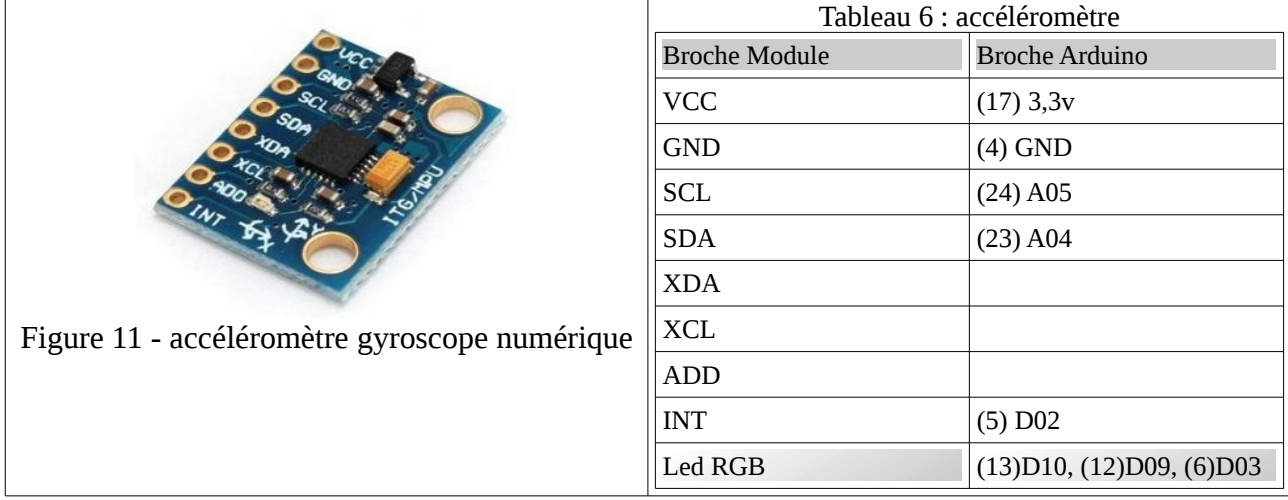

## <span id="page-11-0"></span>*DÉTECTEUR DE PRÉSENCE PIR*

La lecture du détecteur de présence se résume en une simple lecture digitale. Le détecteur comporte deux potentiomètres de réglage du seuil de détection et du temps de maintien - ne pas modifier.

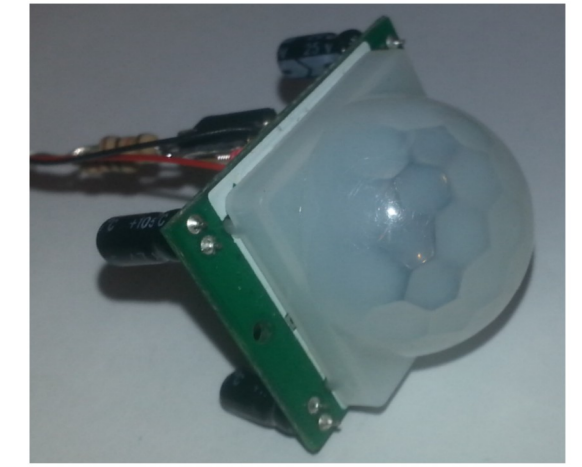

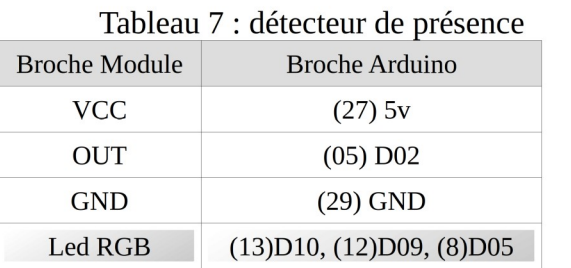

Figure 12 - détecteur de présence infra-rouge

## <span id="page-12-1"></span>*CAPTEUR D'HUMIDITÉ DANS LE SOL*

La lecture du capteur d'humidité se résume en une simple lecture analogique. En fonction d'un seuil réglable par un potentiomètre, on peut également avoir une information digitale du type **en dessous** ou **en dessus** du seuil.

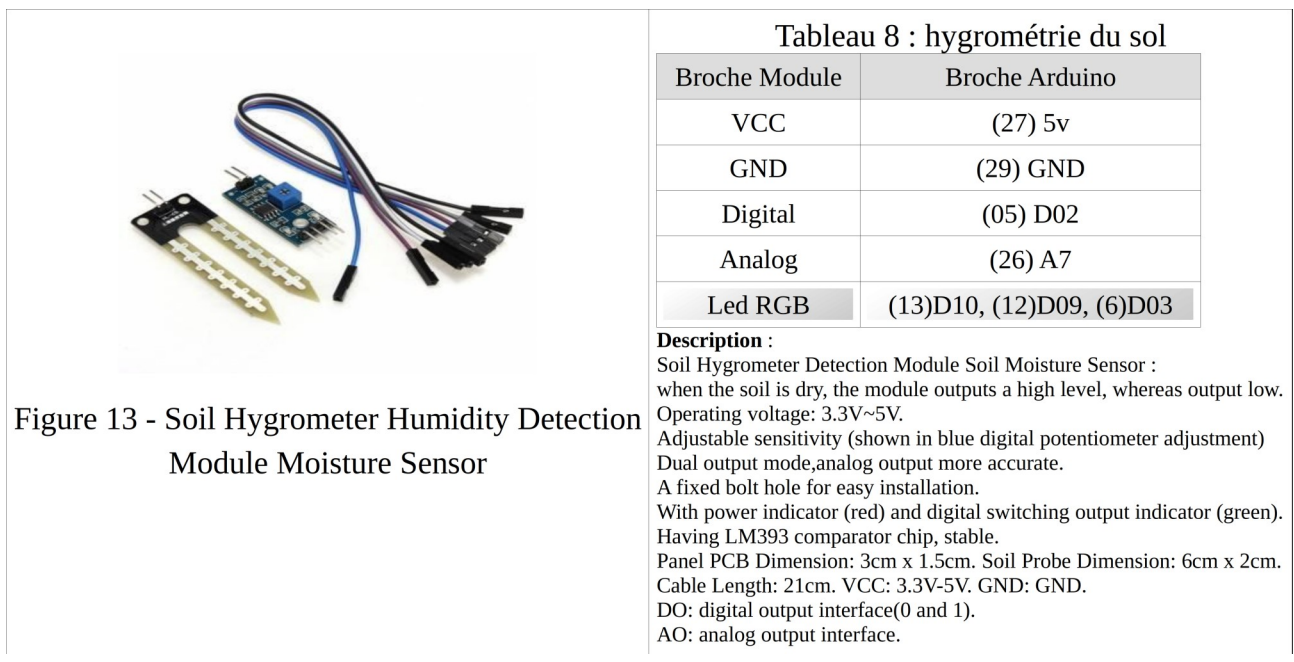

## <span id="page-12-0"></span>*TRANSDUCTEUR PIÉZOÉLECTRIQUE*

L'actionneur qui permet d'émettre des sons ou des mélodies sur le transducteur, utilisera une classe spécifique, **Tone**, disponible sur le WEB (lien [8,](#page-20-8) page [21\)](#page-20-8).

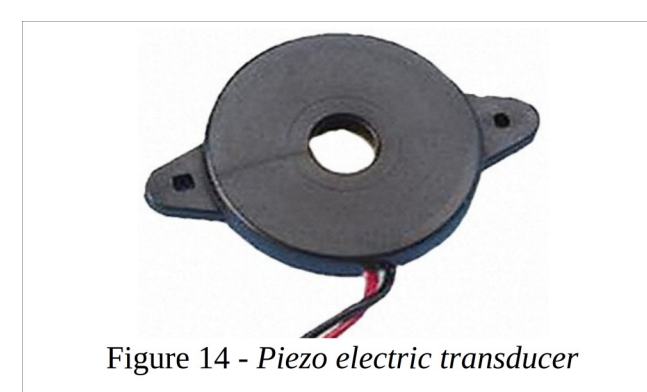

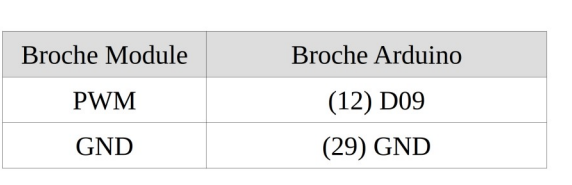

Tableau 9 : buzzer

#### <span id="page-13-1"></span>*LECTEUR RFID MFRC522 - pas encore implémenté!*

Une bibliothèque spécifique contenant une classe RFID est disponible sur le WEB (lien [10,](#page-20-9) pag[e](#page-20-9) [21\)](#page-20-9). Le lecteur utilisant l'interface SPI, il faudra vérifier que celle-ci est compatible avec la gestion du RF24.

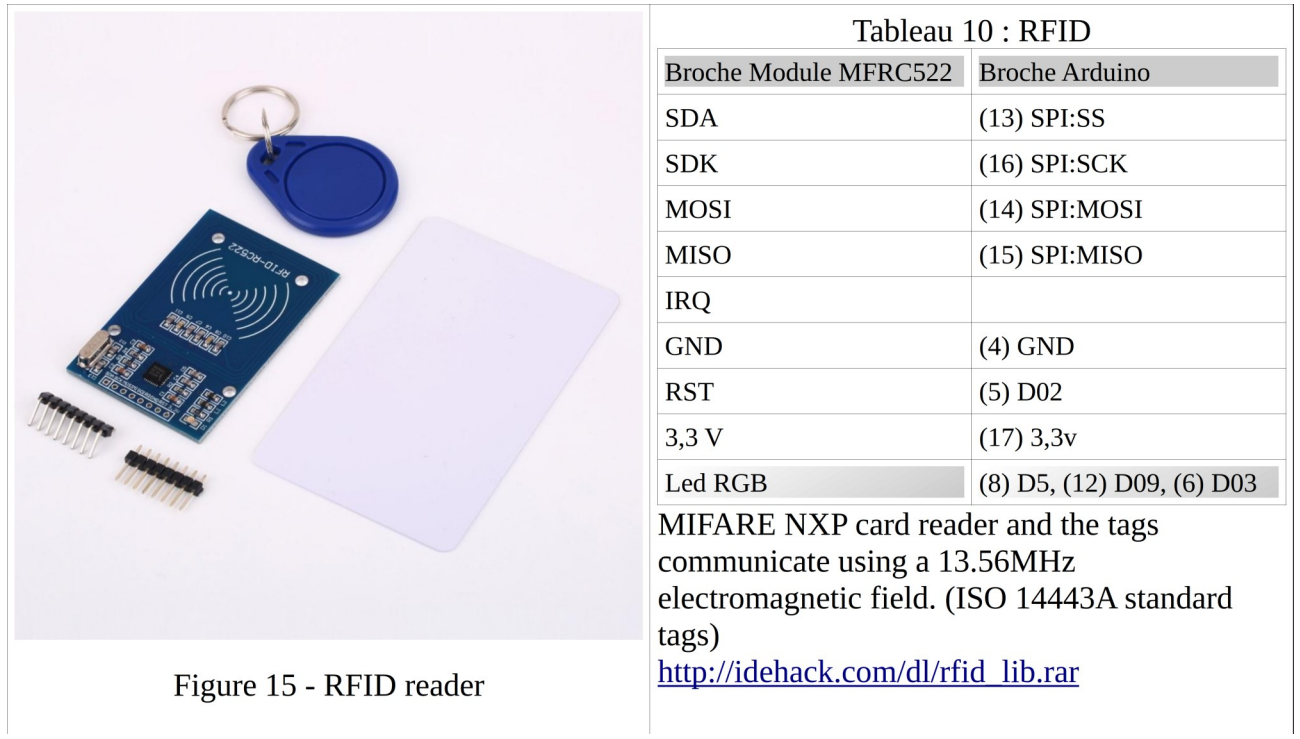

#### <span id="page-13-0"></span>*BOUSSOLE*

Digital Magnetic Compass HMC5883L. Une classe spécifique est disponible sur le WEB (lien [7,](#page-20-6) page [21.](#page-20-5)

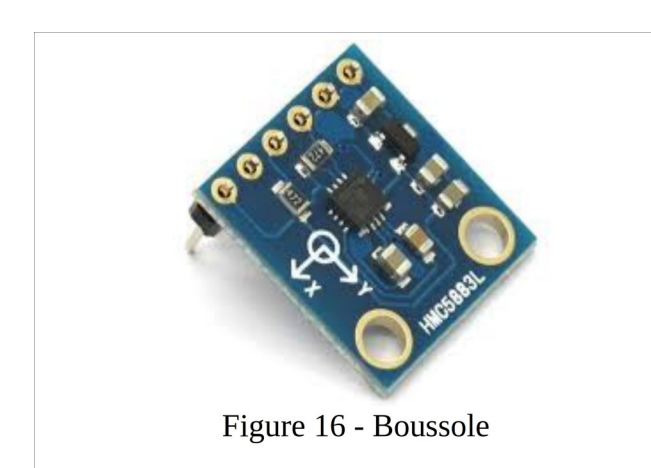

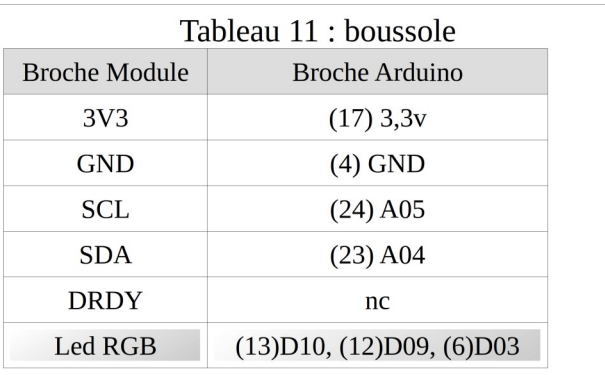

<span id="page-14-1"></span>*CAPTEUR DE VIBRATION- pas encore implémenté!*

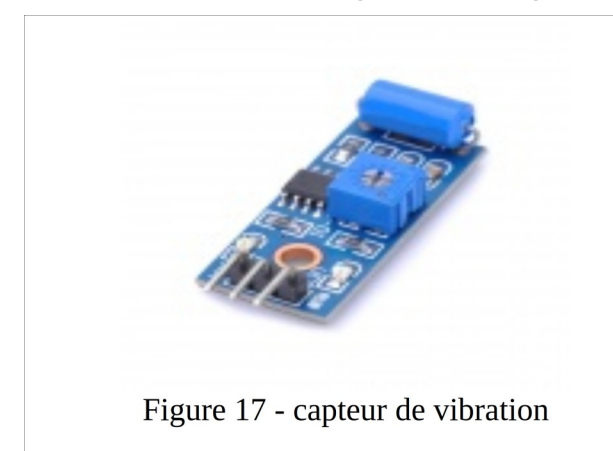

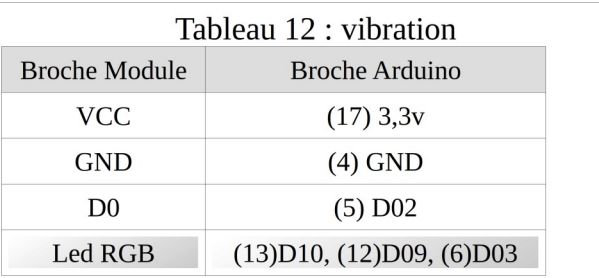

## <span id="page-14-0"></span>*TÉLÉCOMMANDE INFRAROUGE*

Une bibliothèque spécifique, permettant de décoder les signaux infrarouges reçus et/ou d'émettre des trames sur une LED IR, selon les principaux protocoles existants, IRremote, est disponible sur le WEB (lien [9,](#page-20-10) page [21\)](#page-20-10).

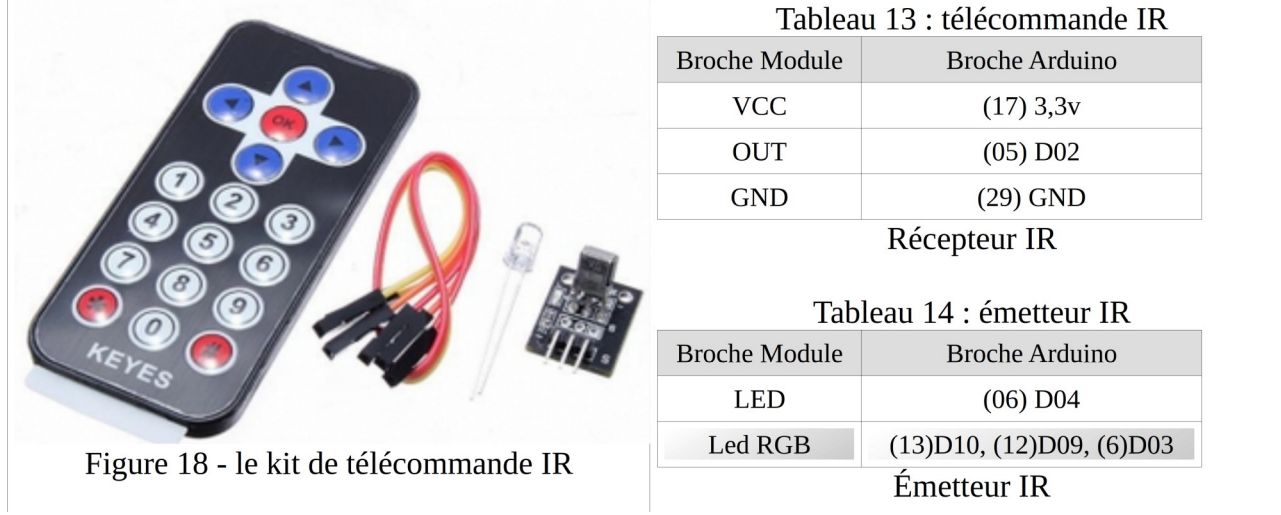

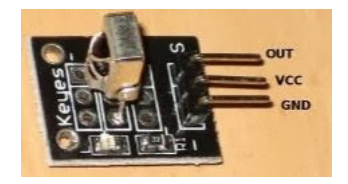

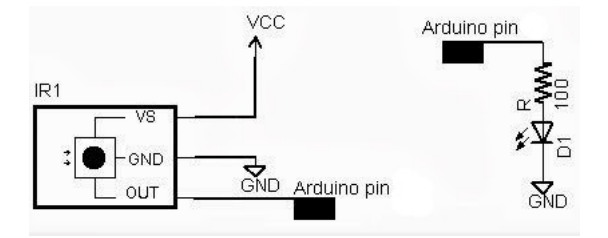

# <span id="page-15-2"></span>**RASPBERRY PI**

Le Raspberry Pi est un nano-ordinateur mono-carte à processeur ARM conçu par le créateur de jeux vidéo David Braben, dans le cadre de sa fondation Raspberry Pi.

Cet ordinateur, qui a la taille d'une carte de crédit, est destiné à encourager l'apprentissage de la programmation informatique; il permet l'exécution de plusieurs variantes du système d'exploitation libre GNU/Linux et des logiciels compatibles. Il est fourni nu (carte mère seule, sans boîtier, alimentation, clavier, souris ni écran) dans l'objectif de diminuer les coûts et de permettre l'utilisation de matériel de récupération.

#### <span id="page-15-1"></span> **Le Modèle A original :**

- Processeur : ARM1176JZF-S (ARMv6) 700 MHz Broadcom 28351(dispose d'un décodeur Broadcam VideoCore IV, permettant le décodage H.264 FullHD 1080P et d'un VFPv2 pour le calcul des opérations à virgule) ;
- RAM : 256 Mo
- 2 Sorties vidéo : Composite et HDMI ;
- 1 Sortie audio stéréo Jack 3 5 mm (sortie son 5.1 sur la prise HDMI) ;
- Unité de lecture-écriture de carte mémoire : SDHC / MMC / SDIO ;
- 1 Port USB 2.0 ;
- Prise pour alimentation Micro-USB (consommation : 400 mA + périphériques) ;
- Des entrées / sorties supplémentaires sont accessibles directement sur la carte mère via des pins 3v3 55: GPIO, S2C, I2C, SPI ;
- API logicielle vidéo : OpenGL : version embarquée OpenGL ES 2.0 ;
- Décodage vidéo : 1080p30 H.264 high-profile.

#### <span id="page-15-0"></span>**Le Modèle B+ - Ce modèle est commercialisé depuis juillet 2014.**

Différences par rapport au modèle initial :

- GPIO 40 broches
- 4 ports USB 2.0 et meilleur comportement en cas de surcharge
- micro SD
- réduction de consommation de 3,5 W à 3 W
- meilleur circuit audio

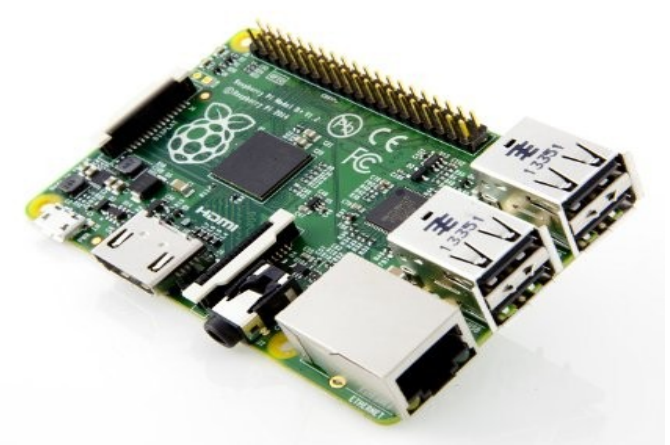

Figure 19 - la carte Raspberry PI rev B+

Dans notre projet, le Raspberry PI est utilisé comme « nœud » pour connecter les objets à internet, pour cela, il est également équipé d'un transmetteur RF24<sup>[5](#page-16-1)</sup>.

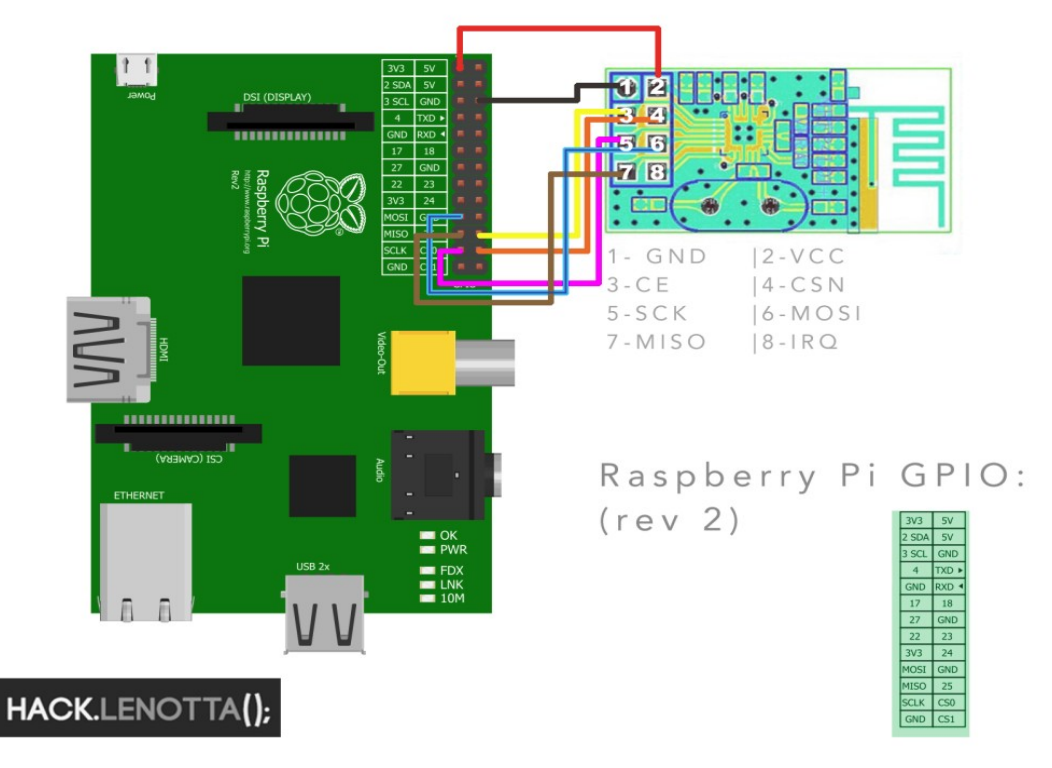

<span id="page-16-0"></span>Figure 20 - connexion du NRF24 au Raspberry PI

<span id="page-16-1"></span><sup>5</sup> Toute la partie Raspberry sera mise à disposition en TP et ne nécessitera aucune intervention de votre part.

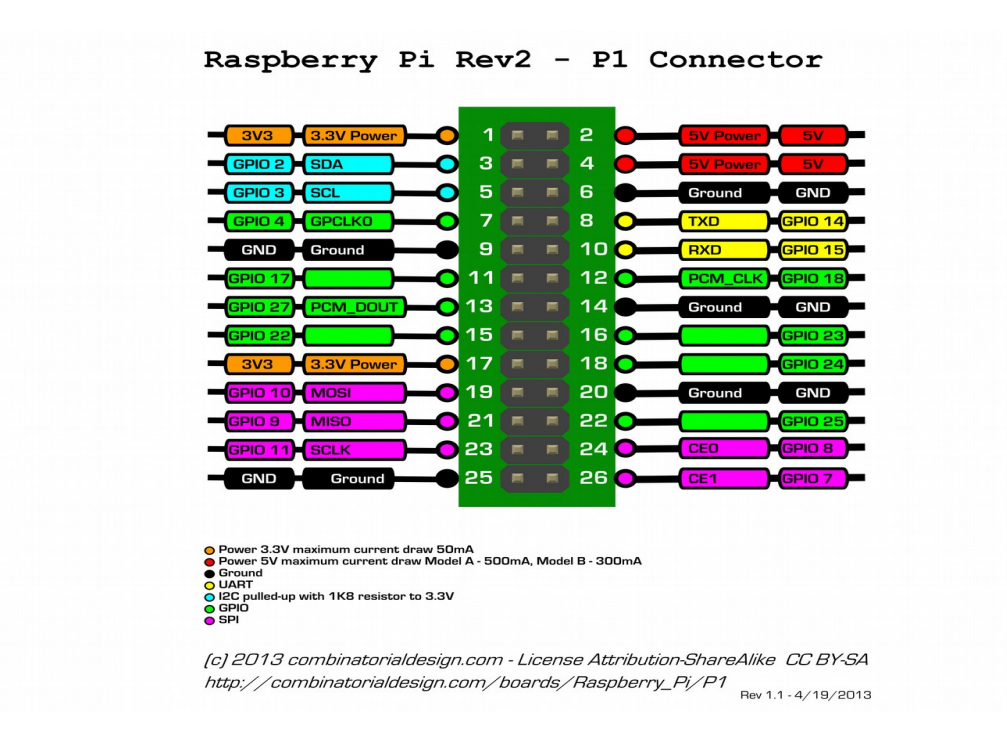

<span id="page-17-0"></span>**PARTIE LOGICIELLE**

Une fois les objets définis au niveau de leur hardware, la communication entre ceux-ci reste l'une des choses essentielles.

 $6$ Dans les protocoles de communication que l'on retrouve le plus souvent, vous avez bien sûr http (et ses fameuses API Rest (ou pas)), xPL, XAP, XMPP, SNMP. Vous pouvez également développer votre propre protocole sur TCP/IP.

Un protocole devrait pourtant tenir rapidement le « haut du pavé » et devenir le standard de l'i.o.t (comprendre l'internet des objets (ou « internet of things » pour reprendre le terme officiel) : MQTT.

Et pour couronner le tout, MQTT est devenu depuis quelques temps un standard d'échange OASIS. (OASIS (*Organization for the Advancement of Structured Information Standards*) est un consortium chargé d'aider au développement, à la convergence et l'adoption de standards ouverts pour « la société mondiale de l'information » https://www.oasis-open.org/member-sections/

MQTT est un service de messagerie TCP/IP simple et extrêmement léger dans le sens où des messages, limités à 256Mo, sans contrainte de structure peuvent être transmis.

Les messages sont envoyés par des publieurs (*publishers*) sur un canal (une chaîne d'information si vous voulez) appelé *Topic*. Ces messages peuvent être lus par les abonnés (*subscribers*). Les Topics (ou les canaux d'informations) peuvent avoir une hiérarchie qui permet de sélectionner finement les informations que l'on désire.

Par exemple, un topic /sensor/temperature/salle206 ne donnera que les températures de la salle 206

<span id="page-17-1"></span><sup>6</sup> Rédaction fort inspirée de l'excellent site: http://blog.guiguiabloc.fr/index.php/2014/11/13/mqtt-faites-communiquer-vos-objets-simplement/

si je m'y abonne, et bien sûr que ma sonde de température dans la salle 206 publie sur ce *topic*, sa valeur régulièrement.

Vous pourrez aussi vous abonner au *topic* **/sensor/temperature/#** pour avoir toutes les températures, ou au *topic* **/sensor/#** pour avoir toutes les remontées de toutes les sondes (plus de détails sur les « wildcards » sur les *topics* sont disponibles ici http://mosquitto.org/man/mqtt-7.html )

Maintenant que nous vous avons mis l'eau à la bouche, je l'espère, vous pouvez continuer cette lecture directement sur le site

<http://blog.guiguiabloc.fr/index.php/2014/11/13/mqtt-faites-communiquer-vos-objets-simplement/>

#### Travail préalable:

Installer le serveur MQTT "Mosquitto" :

choisir une machine du réseau, dont l'adresse est 192.168.0.XX, pour y installer le serveur mosquitto - cette adresse sera utilisée par la suite.

sudo apt-get install mosquitto

Sur les autres machines du réseau, installer les clients de souscription et de publication : sudo apt-get install mosquitto-clients

 Vérification : sur une machine ou plusieurs machines du réseau, s'abonner à un service (*topics*) **hello/world** par exemple : mosquitto\_sub -d -h 192.168.0.XX -t hello/world Le client s'active !

Sur une autre machine du réseau, publier une donnée sur ce serveur, au même *topic* **hello/world** : mosquitto\_pub -d -t hello/world -m "Voici ma première publication." -h 192.168.0.XX

Vérifiez la notification sur les clients ayant souscrit au *topic* **hello/world**.

Analysez les échanges entre les diverses machines avec **Wireshark**.

Documentation de référence : <http://docs.oasis-open.org/mqtt/mqtt/v3.1.1/mqtt-v3.1.1.html>

# <span id="page-18-0"></span>**Réalisation du projet**

Chaque binôme développera un objet spécifique, tiré au sort parmi les objets disponibles. Le travail à faire consistera à :

1. OBJET CONNECTE: écrire le programme embarqué sur Arduino Nano (objet connecté) conformément aux spécifications ci-dessus. (lecture du ou des capteurs, mise en forme des trames, envoi au concentrateur, gestion des actionneurs le cas échéant, envoi de la température de la carte). Vous pouvez utiliser l'environnement de développement Arduino IDE, mais mon expérience dans ce domaine me conduit à vous **conseiller fortement** d'utiliser un environnement plus évolué du type Eclipse, Netbeans, ou QtCreator permettant la coloration syntaxique, la complétion de code, l'indentation automatique, le *refactoring* .etc.

Vous trouverez un tutoriel sur mon site [\(http://grimaldi.univ-tln.fr/developpement](http://grimaldi.univ-tln.fr/developpement-dapplications-arduino-avec-qtcreator.html)[dapplications-arduino-avec-qtcreator.html\)](http://grimaldi.univ-tln.fr/developpement-dapplications-arduino-avec-qtcreator.html) pour installer QtCreator avec Arduino.

- 2. CLIENT MQTT: écrire un programme c++ sur un ordinateur du réseau permettant d'illustrer graphiquement l'utilisation de cet objet à travers le protocole MQTT, sous Qt (voir exemple de programme à: [http://grimaldi.univ-tln.fr/category/files/client-MQTT.zip\)](http://grimaldi.univ-tln.fr/category/files/client-MQTT.zip) et mettant en œuvre, si possible des courbes ; voir la [bibliothèque QWT.](http://grimaldi.univ-tln.fr/comment-installer-la-bibliotheque-qwt-sous-linux.html) Exemple d'interfaçage : déplacer une figure avec le joystick ou de la télécommande IR, afficher [une courbe](http://grimaldi.univ-tln.fr/category/files/qwt-plot-des-belles-courbes.zip) de température ou de lumière, notifier la présence détectée par le capteur de présence IR par un image sur l'interface, afficher la rotation sur une [boussole,](http://grimaldi.univ-tln.fr/category/files/qwt-compas-une-boussole.zip) l'inclinaison sur un [horizon artificiel,](http://grimaldi.univ-tln.fr/category/files/qwt-attitude-horizon-artificiel.zip) .etc.
- 3. CLIENT ANDROID: porter l'application précédente sur Android.

Le planning ci-dessus représente une indication de la répartition des taches à effectuer. Les séances peuvent se chevaucher à condition que l'objectif final soit atteint.

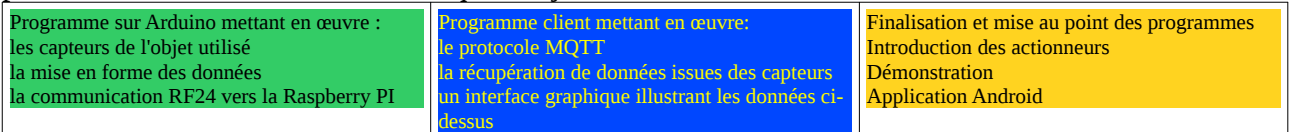

#### <span id="page-19-0"></span> **Évaluation :**

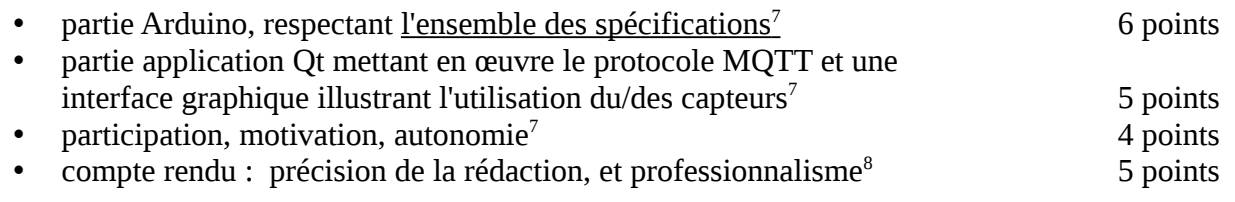

L'ensemble des codes sources, commentés et documentés, sera joint au compte rendu (au maximum 1 semaine après la dernière séance de TP). Prenez vos dispositions ; passé ce délai, et quel qu'en soit le motif, aucun compte rendu ne sera plus accepté, avec la note en conséquence.

Le style de programmation, indentation, choix du nom des variables, respect de la casse, commentaires, .*etc*. entrera en compte dans la notation.

<span id="page-19-1"></span><sup>7</sup> parties évaluées durant les séances par l'enseignant

<span id="page-19-2"></span><sup>8</sup> cette partie sera évaluée sur le compte rendu *impérativement 1 semaine après la dernière séance de TP* ; le nonrendu ou retard sera sanctionné par la note de 0 à cette partie

## <span id="page-20-1"></span>**ANNEXES**

#### <span id="page-20-0"></span>**Liens de récupération des bibliothèques nécessaires:**

- <span id="page-20-3"></span>1. Fonction d'obtention de la température du cœur: <https://playground.arduino.cc/Main/InternalTemperatureSensor>
- <span id="page-20-4"></span>2. La classe RF24 - mise en œuvre du transmetteur NRF24 :<https://github.com/nRF24/RF24>
- 3. La classe I2Cdev accès au bus I2C : <https://github.com/jrowberg/i2cdevlib/tree/master/Arduino/I2Cdev>
- <span id="page-20-5"></span>4. La classe MPU6050 - accéléromètre gyroscope [:https://github.com/jrowberg/i2cdevlib/tree/](https://github.com/jrowberg/i2cdevlib/tree/master/Arduino/MPU6050) [master/Arduino/MPU6050](https://github.com/jrowberg/i2cdevlib/tree/master/Arduino/MPU6050)
- <span id="page-20-7"></span>5. La classe BH1750 - capteur de lumière [:https://github.com/claws/BH1750](https://github.com/claws/BH1750)
- 6. La classe RFID lecture/écriture de cartes à puce [:http://idehack.com/dl/rfid\\_lib.rar](http://idehack.com/dl/rfid_lib.rar)
- <span id="page-20-6"></span>7. La classe HMC5883L - boussole [:https://github.com/jarzebski/Arduino-HMC5883L](https://github.com/jarzebski/Arduino-HMC5883L)
- <span id="page-20-8"></span>8. La classe Tone, permettant de jouer un son ou une mélodie: <http://downloads.arduino.cc/libraries/github.com/bhagman/Tone-1.0.0.zip>
- <span id="page-20-10"></span>9. La bibliothèque IRremote, contentant entre autres les classes IRrecv et IRsend, permet de décoder les principales télécommandes à infrarouge: <http://downloads.arduino.cc/libraries/github.com/z3t0/IRremote-2.2.3.zip>
- <span id="page-20-9"></span>10. La classe RFID, permettant de lire et d'écrire des cartes à puces : [http://idehack.com/dl/rfid\\_lib.rar](http://idehack.com/dl/rfid_lib.rar)

#### <span id="page-20-2"></span>**Programme type:**

Si vous avez du mal à démarrer le programme Arduino, une structure typique est donnée à titre d'exemple ci-dessous<sup>[9](#page-20-11)</sup> - Vous pouvez vous en inspirer partiellement ou totalement sachant que les parties surlignées en jaune seront spécifiques à votre application:

```
//______________________________________________________________________________________________
// IUT DE TOULON - Département GEII
// TP Internet des objets
//
// titre de programme - Auteurs
//
// si le nombre de devices est >6, on peut activer un relais permettant d'étendre
// le réseau à 10 devices en dé-commentant la ligne suivante:
//#define WITH_RELAY // avec un noeud de relais (> 6 objets)
// La fréquence radio (canal de transmission) doit être identique pour tous les objets
// F0 = 2400 + RF_CH [MHz]
#define RF24_CHANNEL 0x2A // f = 2400 + 42 = 2,442 GHz
                                       // le mode trace pour mise au point
//__________________________________________________________________________________________
// définition propre à l'objet connecté courant
#define VERSION "objet - 1.0 - Auteurs - 2018"
#define DEV_NUMBER 2 // exemple objet n° 2
                                              // type de capteur: joystick<br>// type d'actionneur; led rgb
#define SENSOR_TYPE "<mark>joys"</mark><br>#define ACTUATOR_TYPE "<mark>rgbl</mark>"
```
<span id="page-20-11"></span><sup>9</sup> Notez le style de programmation (convention d'écriture, indentation, .etc.)

```
//__________________________________________________________________________________________
   connections hardware de l'objet:
// définir ici les pin utilisées par les capteurs et actionneurs:<br>//
//__________________________________________________________________________________________
// partie Arduino
#include <Arduino.h>
#include <string.h>
#include "printf.h"
// partie transmetteur RF24
#include "nRF24L01.h"
#include "RF24.h"
// canaux logiques - voir sujet de TP
#ifdef WITH_RELAY // > 6 devices
const uint64_t rxPipe = 0xE8E8E8E8E8LL; // rx from raspberry
const uint64_t txPipe = (DEV_NUMBER <6 ? 0xF0F0F0F000LL | (DEV_NUMBER & 0xff) :
                                            0x4545454500LL | (DEV_NUMBER & 0xff));
#else // <= 6 devices
const uint64_t rxPipe = 0xE8E8E8E8E8LL; // rx from raspberry
const uint64_t txPipe = (DEV_NUMBER ==6 ? 0xF6F6F6F6F6LL : 0xF0F0F0F000LL | (DEV_NUMBER & 0xff));
#endif
                                           connections hardware du RF24<br>// pin ce du spi<br>// pin cs du spi
#define RF24_CEPIN ?
#define RF24_CSPIN <mark>?</mark><br>//
//__________________________________________________________________________________________
// la Led et la température du coeur<br>#define LED_PIN <mark>?</mark>
#define LED_PIN ? // nano builtin led
#define LED_BLINK_DELAY 1000UL // période de clignotement led
                                               // période d'envoi de la température du coeur
//__________________________________________________________________________________________
// fonction locales diverses
double getCoreTemp(void); // température du coeur
//__________________________________________________________________________________________
// P R O G R A M M E P R I N C I P A L
//__________________________________________________________________________________________
int main()
{
     // variables and objets locaux
    bool ledstate = true;<br>unsigned long previousLedMillis = 0; // l'instant d
    unsigned long previousLedMillis = 0; \frac{1}{1} l'instant de la dernière mise à jour de la LED<br>unsigned long previousTempMillis = 0; \frac{1}{1} l'instant de la dernière température du coeur
                                                   // l'instant de la dernière température du coeur
     unsigned long currentMillis;
    RF24 radio(RF24_CEPIN, RF24_CSPIN); // instance représentant le rf24
     char payload[32+1] = {0}; // rx/tx buffer --> payload
     // variables liées au capteur
  // mettre ici les variables permettant de lire et de gérer
     // le capteurs/actionneurs
   int valeur, valeurPrecedente; and the semple
     // Initialisation des bibliothèques Arduino
     init();
    Serial.begin(115200);
     Serial.println(VERSION);
     // initialisation et préparation des capteurs:
   // affectation des pin en entrée ou sortie, activation des pullup, .etc.
     // pin de la led en sortie
     pinMode(LED_PIN, OUTPUT);
    digitalwrite(LED_PIN, 0);
     // initialisation du RF24
    radio.begin();<br>radio.enableDynamicPayloads();
                                           // payloads de tailles variables<br>// 2MBPS
    radio.setDataRate(RF24_2MBPS);<br>radio.setPALevel(RF24_PA_MAX);
                                           \frac{7}{12} puissance maxi = 0dBm (conso: 11 mA)<br>\frac{7}{12} canal physique
    radio.setChannel(RF24_CHANNEL);<br>radio.setRetries(15,15);
                                          // delay 1ms, 3 retries, 0 - 250us, 15 - 4000us<br>// canal logique d'envoi<br>// canal logique de réception
    radio.openWritingPipe(txPipe);
    radio.openReadingPipe(1,rxPipe);<br>radio.setAutoAck(true);
                                          \frac{7}{10} le RF24 accuse réception automatiquement<br>\frac{7}{10} mode réception
    radio.startListening();
     #ifdef TRACE_MODE
    printf_{begin}();
    radio.printDetails(); // affiche les détails
#endif
```

```
- 22 -
```

```
 // boucle infinie -> loop()
                                     \frac{1}{2} boucle infinie<br>\frac{1}{2} on prend le temps
       currentMillis = millis();
 // lecture du ou des capteurs
 // lire les capteurs ici
       valueur = rand(); // pour simuler un capteur
        // est-ce le moment d'envoyer quelque chose ?
       if (valeur!=valeurPrecedente){ // quelque chose a changé
            // sauvegarde de l'état précédent des valeurs capteurs
           valeurPrecedente=valeur;
                                          formation du payload
           sprintf(payload,"%s/%02d;%d", SENSOR TYPE, DEV_NUMBER, valeur);
            // verifie si personne n'émet en ce moment et envoi
            if (!radio.testCarrier()){
                // envoie le payload
               radio.stopListening(); // mode émission
               radio.write((void *)payload, strlen(payload)+1);<br>radio.startListening(); // mode réception
               radio.startListening();
#ifdef TRACE_MODE
                Serial.print("send:");
               Serial.println(payload);
#endif
 }
        } // quelque chose a changé
            // quelque chose est il arrivé entre temps ?
            uint8_t pipe_num;
            if (radio.available(&pipe_num)){
               int pls = radio.getDynamicPayloadSize(); \frac{1}{2} // taille du payload
                if (pls>=1 && pls<32){
                   radio.read((void<sup>*</sup>)payload, pls); // lecture
                    payload[pls]=0;
                   // traitement du payload, ex: "joys/02;25,56,off"
 char devtype[5]; // type du device
 int devnumber; // n° du device
 char args[25]; // arguments
 sscanf(payload,"%4s/%d;%s", devtype, &devnumber, args);
 if (devnumber==DEV_NUMBER){ // est-ce pour nous ?
                    // traiter la commande ici!
}<br>}
#ifdef TRACE_MODE
                    Serial.print("receive from ");
 Serial.print(pipe_num);
                   Serial.print(" : ");
                    Serial.println(payload);
#endif
 }
 }
        // clignotement de la LED de vie
        if (currentMillis - previousLedMillis >= LED_BLINK_DELAY) {
            // sauve le temps de la dernière mise à jour de la LED
           previouslyiousLedMillis = currentMillis;
           digitalWrite(LED_PIN, ledstate? HIGH : LOW);
            ledstate = ! ledstate;
        }
        // envoi de la température du coeur
        if (currentMillis - previousTempMillis >= CORE_TEMP_DELAY){
            // sauve le temps du dernier envoi
             previousTempMillis = currentMillis;
 double temp = getCoreTemp();
sprintf(payload,"tbrd/%02d;%d.%d",DEV_NUMBER, (int)temp, ((int)temp*10)%10);
             // verifie si personne n'émet en ce moment et envoi
             if (!radio.testCarrier()){
                 // envoie le payload
radio.stopListening(); \hspace{1cm} // mode émission
 radio.write((void *)payload, strlen(payload)+1);
                radio.startListening(); // mode réception
 #ifdef TRACE_MODE
                 Serial.print("send:");
                Serial.println(payload);
 #endif
 }
   \rightarrow } // boucle infinie
rac{1}{\sqrt{2}}//______________________________________________
```

```
// température du coeur
double getCoreTemp(void)
{
  unsigned int wADC;
 double t;
 // The internal temperature has to be used
  // with the internal reference of 1.1V.
  // Channel 8 can not be selected with
  // the analogRead function yet.
  // Set the internal reference and mux.
 ADMUX = (_BV(REFS1) | _BV(REFS0) | _BV(MUX3));
 ADCSRA |= _BV(ADEN); // enable the ADC
 delay(20); // wait for voltages to become stable.
 ADCSRA |= _BV(ADSC); // Start the ADC
 // Detect end-of-conversion
 while (bit_is_set(ADCSRA,ADSC));
 // Reading register "ADCW" takes care of how to read ADCL and ADCH.
 WADC = ADCW; // The offset of 324.31 could be wrong. It is just an indication.
 t = (wADC - 324.31) / 1.22; // The returned temperature is in degrees Celsius.
  return (t);
}
```
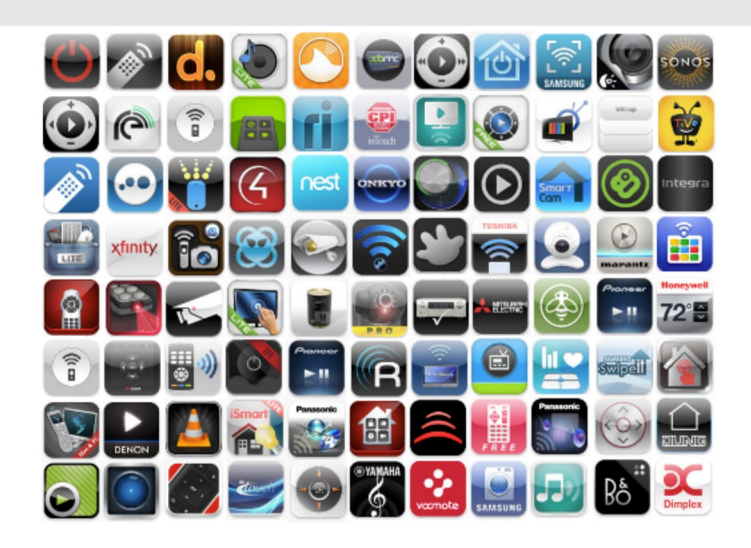